## 百五法人ダイレクト 2ユーザ認証 申込書

株式会社百五銀行 あて

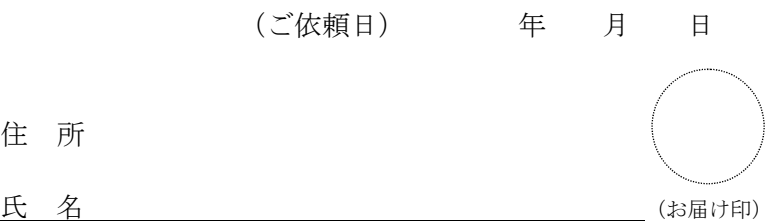

私(弊社)は、百五法人ダイレクトのログイン方式として「2ユーザ認証」方式を申し込みます。

1 代表口座

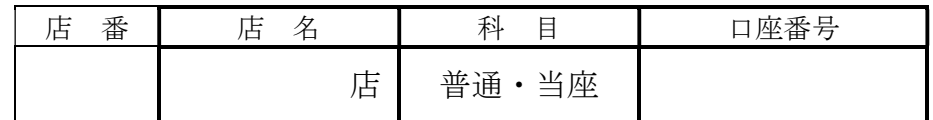

2 ログイン方式

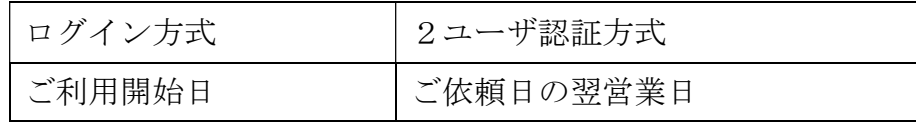

## 3 申込時留意事項・環境設定

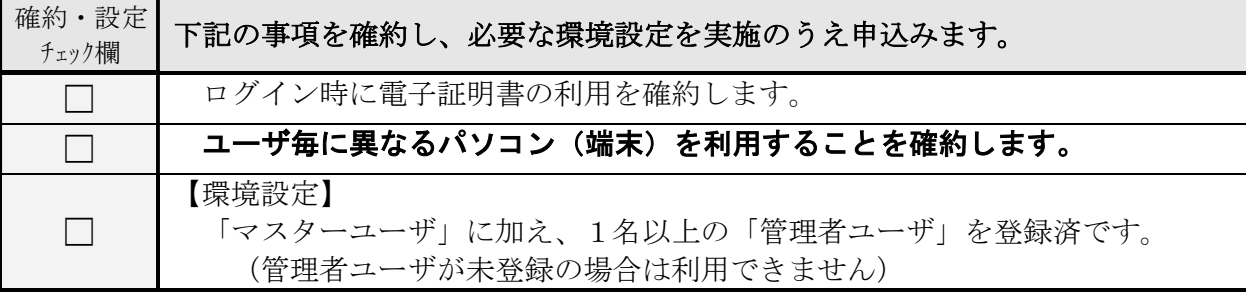

4 ペイジーサービス利用限度額 (変更する場合のみ記入してください)

1日の収納限度額 | | | | | | | | 千円

※セキュリティ強化をご希望の場合は収納限度額を0円としてください。

<銀行使用欄> 営業店 (HCS へ管理者ユーザ登録確認) ⇒ 登録オペ⇒ HCS EB サポート部へ送付 (オペ後の照会票 〔5723〕 添付のこと) ※管理者ユーザの登録確認は HCS へ電話にて行う。確認先: HCS EB サポート部 (002-4359, 4363, 4366)

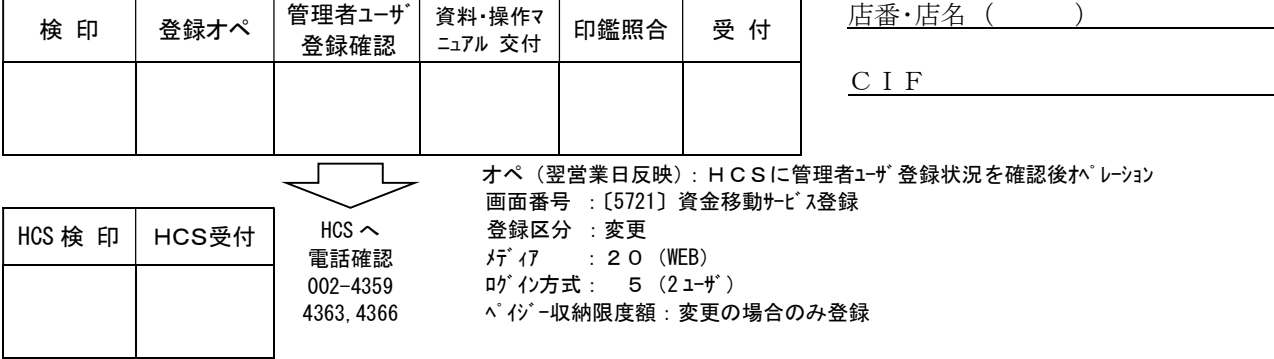

## 百五法人ダイレクト2ユーザ認証方式をご利用の前に (必ずご確認ください:2 ユーザ認証の仕組と利用上の留意事項について)

【2ユーザ認証とは】

百五法人ダイレクトで各種振込取引(振込、総合振込、給与振込)を行う際に承認機能をご利用い ただくお客さま向けの認証方式です。

- ・ データ作成者による直接承認を禁止すること、ユーザ追加に 2 名以上の管理者を必要とすること で、日常業務の操作手順を変更することなく、コンピュータウイルスによる不正送金を防止しま す。
- ・ 2ユーザ認証をご利用のお客さまは都度指定扱当日振込をご利用いただけます。

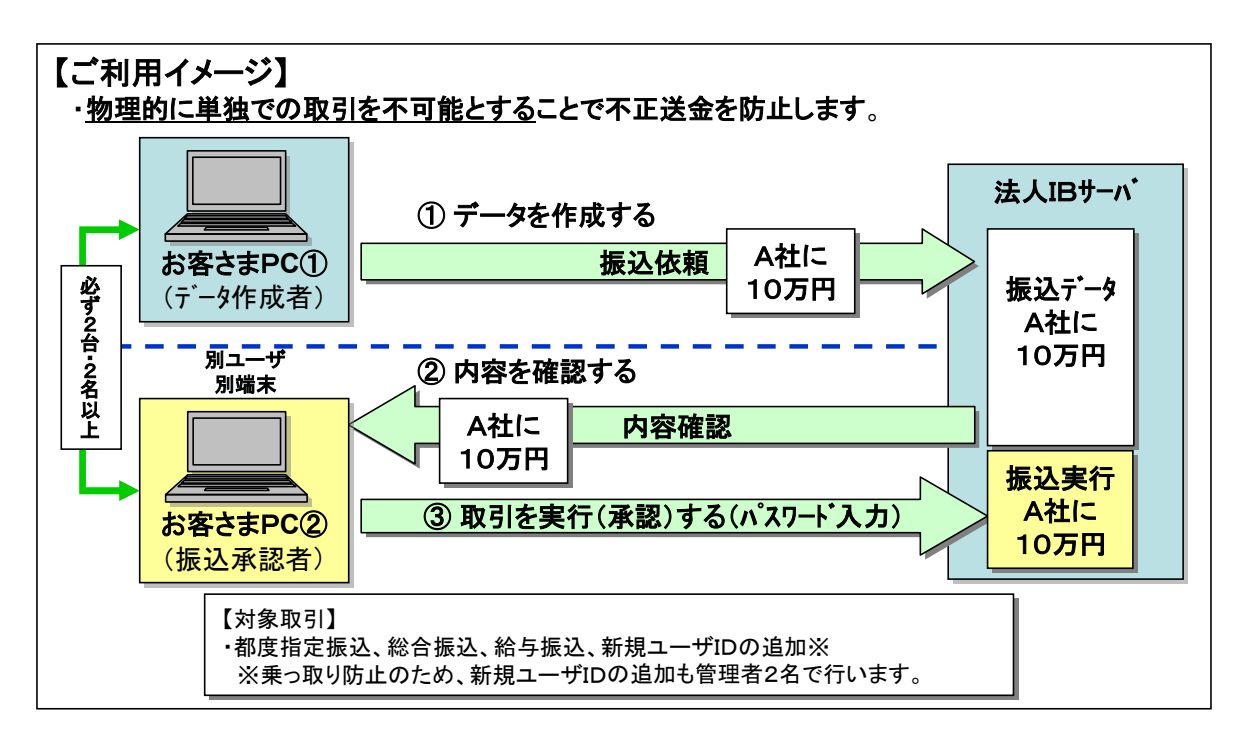

## 【ご利用条件】

次の条件を全て満たしていただく必要があります。

- 1 「電子証明書方式」をご利用いただくこと
- 2 「データ作成ユーザ」と「承認ユーザ」が必ず別の端末からご利用いただくこと
- 3 「マスターユーザ」に加え、1名以上の「管理者ユーザ」を登録いただくこと

【ご利用いただく際の留意事項】

- 1 2ユーザ認証をご利用いただく場合、「事前登録振込」についても承認作業が必要となりますの で、あらかじめご了承ください。
- 2 2ユーザ認証とワンタイムパスワードを併用することはできません。お客さまのご利用形態に合 わせ、最適な方法をご選択ください。
- 3 2ユーザ認証の対象取引は「都度指定振込」「総合振込」「給与振込」となります。
- ・ 「事前登録振込」、「口座振替・代金回収サービス」、「地方税納付サービス」は 1 名のユーザでデ ータの作成、承認作業を行うことができます。
- ・ 「ペイジーサービス」には承認機能がないため、ユーザ 1 名で取引が行えます。 ※ セキュリティ強化をご希望の場合は、ペイジーサービスの利用限度額引下げをご検討ください。
- 4 新しくユーザを追加する際、対象ユーザの初回利用時に「利用者登録コード」の入力を求めるこ とで不正なユーザの作成を防止します。利用者登録コードは次の方法で確認ください。
- ・ 一般ユーザを追加した場合 ユーザを追加した管理者とは別の管理者ユーザ宛に通知されます。
- ・ 管理者ユーザを追加した場合 お取引店に、「利用者登録コード通知依頼書」をご提出ください。